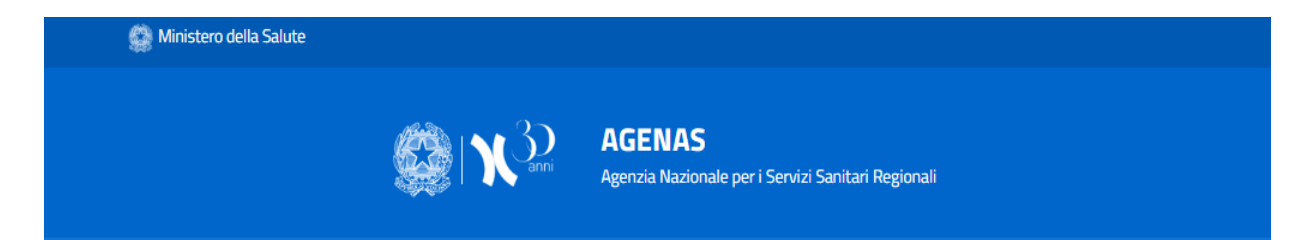

# **MANUALE UTENTE**

# **PER LA COMPILAZIONE DEL QUESTIONARIO DECRETO 19/12/2022**

(Versione 1.0) Settembre 2023

**UOSD Qualità, sicurezza e buone pratiche**

# **MANUALE UTENTE PER LA COMPILAZIONE DEL QUESTIONARIO DECRETO 19/12/2022**

(Versione 1.0) Settembre 2023

# Sommario

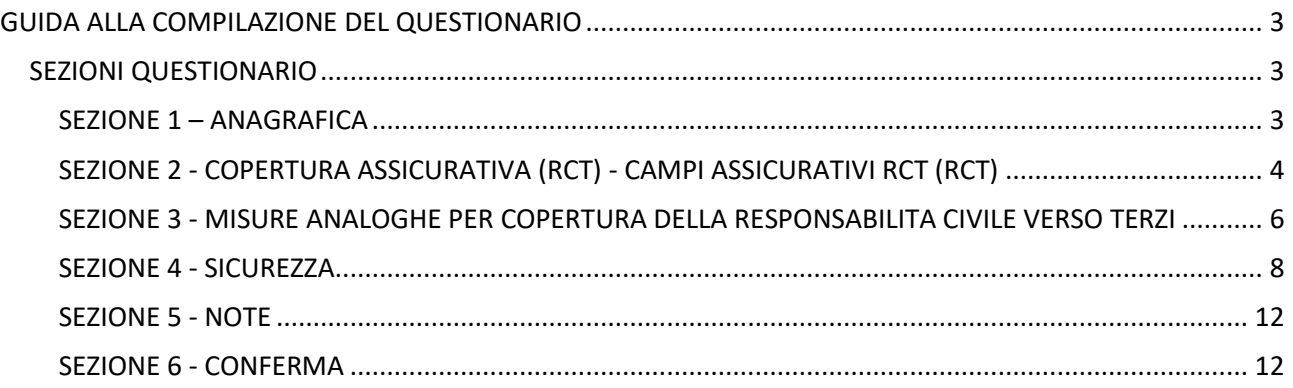

### <span id="page-2-0"></span>GUIDA ALLA COMPILAZIONE DEL QUESTIONARIO

Una volta effettuata la registrazione al suddetto servizio, si dovrà effettuare il login per richiedere l'accesso al sito del Questionario Decreto 19 dicembre 2022 in qualità di compilatori o referenti regionali cliccando sul tasto "ACCEDI".

#### <span id="page-2-1"></span>SEZIONI QUESTIONARIO

Il Questionario Decreto 19/12/2022- Rilevazione dei dati inerenti alla sicurezza si compone di 6 sezioni

È necessario rispondere a tutti gli item riportati in una singola sezione e cliccare sul "Salva" per poter passare ad un'altra sezione. Le risposte vengono salvate sezione per sezione: sarà, quindi, possibile compilare il questionario in momenti differenti, riprendendo dal punto in cui si era arrivati oppure correggere una risposta erroneamente indicata nelle sezioni già salvate.

| <b>ANAGRAFICA</b><br>campi utenza inserimento<br><b>Sezione salvata</b>                        | Completata 100% |
|------------------------------------------------------------------------------------------------|-----------------|
| <b>CAMPI ASSICURATIVI (RCT)</b><br>Copertura assicurativa (RCT)<br>Sezione salvata             | Completata 100% |
| <b>MISURE ANALOGHE</b><br>COPERTURA DELLA RESPONSABILITÀ CIVILE VERSO TERZI<br>Sezione salvata | Completata 100% |
| <b>SICUREZZA</b><br>Attività di sicurezza strutture sanitarie<br>Sezione salvata               | Completata 100% |
| <b>NOTE</b><br>Eventuali informazioni aggiuntive<br>Sezione salvata                            | Completata 100% |
| <b>CONFERMA</b><br>verifica dei dati inseriti<br>Sezione attiva                                | Completata 0%   |

*Figura 11 Sezioni Questionario*

#### <span id="page-2-2"></span>SEZIONE 1 – ANAGRAFICA

• Confermare la correttezza dei dati indicati sulla base della richiesta di accesso

- Codice Regione
- Codice Istituto NSIS
- Denominazione struttura
- Nome e Cognome del rappresentante della struttura

Nel caso non corrispondano contattare il riferimento regionale che ha concesso l'abilitazione.

#### *Manuale Utente per la compilazione del questionario DM 19/12/22*

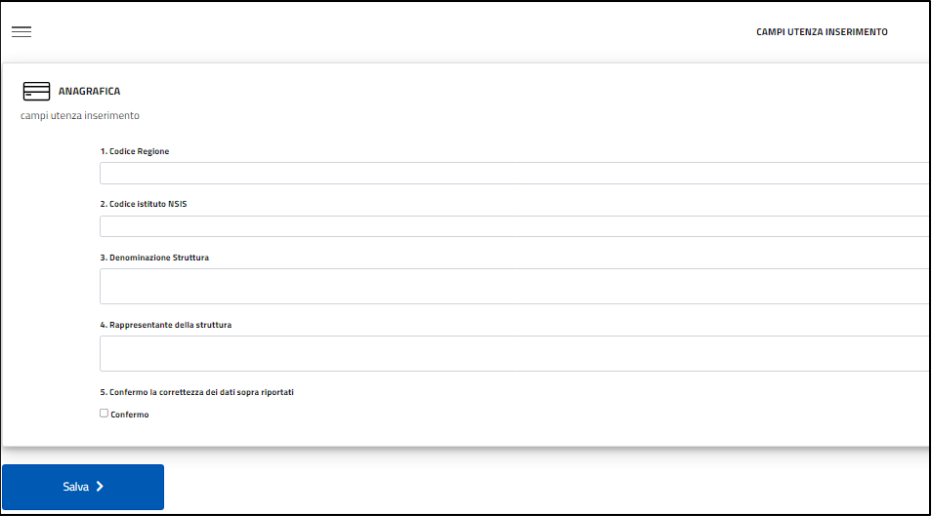

#### *Figura 12 Sezione Anagrafica*

#### <span id="page-3-0"></span>SEZIONE 2 - COPERTURA ASSICURATIVA (RCT) - CAMPI ASSICURATIVI RCT (RCT)

#### **1. Indicare la tipologia delle attività svolte ai fini assicurativi (possibile più di una risposta)**

*La domanda permette di identificare la tipologia di attività presenti nella struttura, è possibile selezionare più alternative. Tale quesito permette di identificare la classe di rischio.*

#### **2. Alla data del 31/12/2022 era presente una copertura assicurativa RCT?**

*La domanda considera la situazione in essere al 31/12/2022 della struttura e in riferimento alla sola responsabilità civile verso terzi e non verso i prestatori d'opera. Rispondendo positivamente alla presente domanda si aprono tutte le domande successive inerenti ai campi assicurativi.*

#### **3. Riportare il nome della compagnia assicurativa di tale polizza**

*La domanda prevede un menù a tendina dove sono presenti le imprese assicurative e il relativo codice IVASS: se il nome della propria compagnia non è presente nel menù, cliccare sul campo 999.*

*In caso di dubbi, si segnala che per verificare l'esistenza, il codice o la denominazione di un'impresa assicurativa è possibile accedere a [https://infostat-ivass.bancaditalia.it/RIGAInquiry](https://infostat-ivass.bancaditalia.it/RIGAInquiry-public/ng/#/int-albi/search)[public/ng/#/int-albi/search](https://infostat-ivass.bancaditalia.it/RIGAInquiry-public/ng/#/int-albi/search) e utilizzare la maschera di ricerca. Se si seleziona il campo 999 (impresa non censita nel DB IVASS), descrivere il problema nella sezione note.*

#### **4. Riportare la data di scadenza di tale polizza assicurativa**

*Riportare la data di scadenza della polizza assicurativa attiva alla data del 31/12/2022*

## **5. Indicare il valore dell'importo del premio complessivo che il contraente paga per acquistare la garanzia offerta dall'assicurazione**

*Inserire il valore numerico del premio complessivo (base annua), ad esempio 50.000,00. Nel caso vi sia una copertura multirischio e non sia possibile identificare il valore riferito alla sola RCT, riportare comunque il valore complessivo segnalando il caso nella sezione note.*

#### **6. Indicare il valore dell'importo Massimale riportato nel contratto di assicurazione**

*Inserire il valore numerico della somma massima pattuita che l'impresa è tenuta a pagare in caso di sinistro, ad esempio 50.000.000,00. Nel caso vi sia una copertura multirischio e non sia possibile identificare il valore riferito alla sola RCT, riportare comunque il valore complessivo segnalandolo nella sezione note.*

#### **7. Indicare il valore dell'importo della Franchigia riportato nel contratto di assicurazione**

*Inserire il valore numerico che costituisce la parte del danno che rimane a carico dell'assicurato ed espressa in valore assoluto, ad esempio 25.000,00. Se la franchigia non fosse di tipo assoluto, riportare la diversa tipologia nelle note. Se la franchigia non fosse prevista inserire 00.00.*

#### **8. Indicare il valore dell'importo della SIR (Self-Insurance Retention)**

*Inserire il valore numerico della quota di rischio non trasferita al mercato assicurativo e gestita in proprio dalla struttura assicurata anche in termini di gestione, istruzione e liquidazione del sinistro, ad esempio 500.000,00. Se la SIR non fosse prevista inserire 00.00.*

#### **9. È presente la clausola claims made nella polizza assicurativa?**

*Rispondere sì in presenza della garanzia, espressamente indicata in polizza, per un fatto dannoso caratterizzato da negligenza o colpevolezza, anche se avvenuto in un periodo precedente la stipula del contratto.*

# **10.Riportare il link specifico alla pagina del sito della struttura in cui sono riportati i dati assicurativi**

*Ad esempi[o www.santanna/datiassicurativi.it](http://www.santanna/datiassicurativi.it) e no[n www.santanna.it](http://www.santanna.it/)*

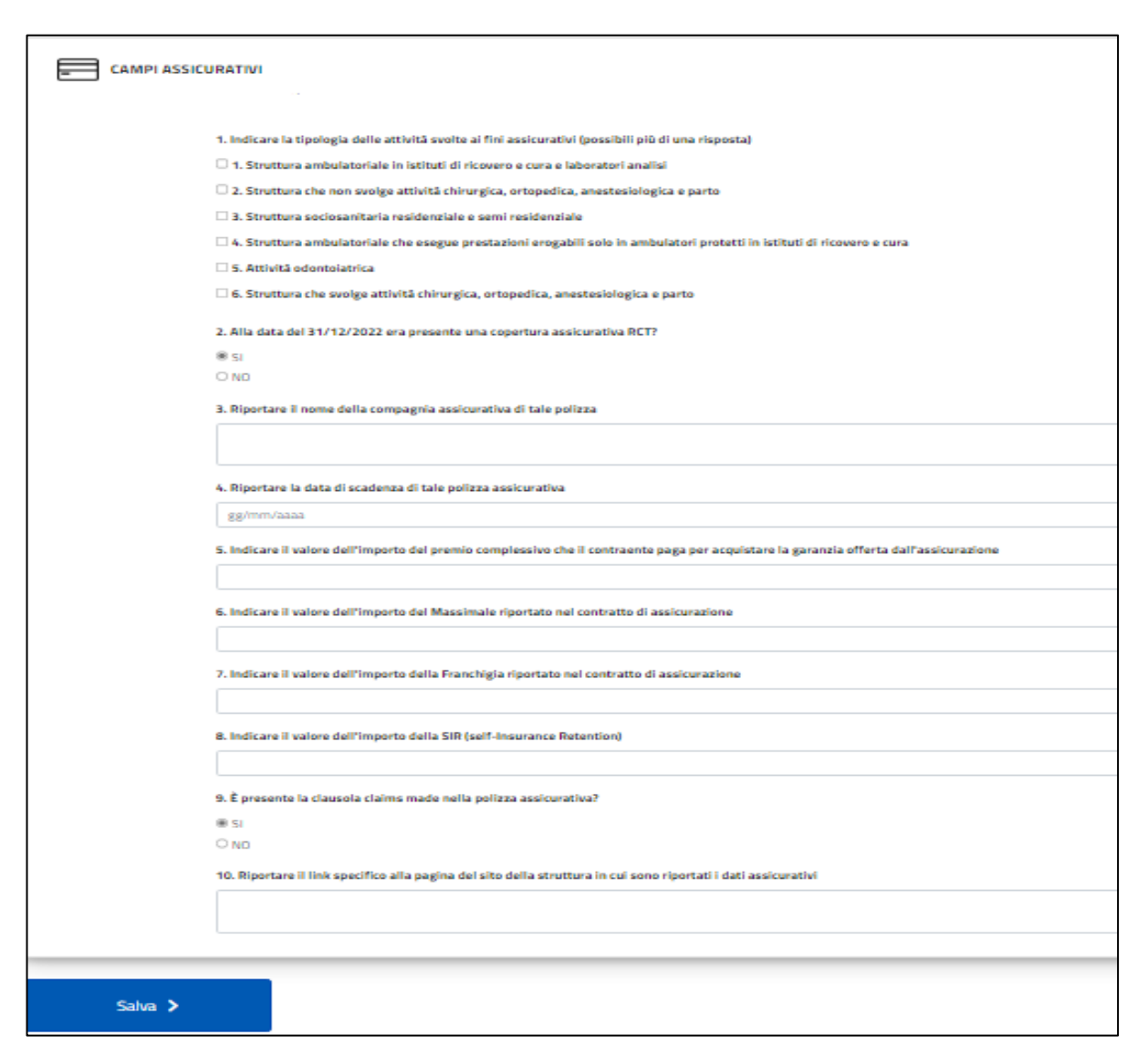

*Figura 13 Sezione Copertura Assicurativa*

# <span id="page-5-0"></span>SEZIONE 3 - MISURE ANALOGHE PER COPERTURA DELLA RESPONSABILITA CIVILE VERSO **TERZI**

**1. Sono presenti misure per la copertura della responsabilità civile verso terzi che prevedono l'assunzione del rischio da parte della struttura (misure analoghe)?**

La domanda riguarda lo stato in essere al 31/12/2022. In caso di risposta positiva, si aprono tutte *le domande successive inerenti alle misure analoghe che prevedono l'assunzione del rischio da parte della struttura.*

**2. Specificare la tipologia di assunzione delle analoghe misure**

*La domanda permette di precisare se si tratta di un'assunzione totale o parziale.*

#### **3. Specificare la gestione delle misure analoghe**

*La domanda permette di rispondere con 3 alternative:* • *Diretta da parte della struttura;* • *attraverso un ente capofila (ad esempio, una delle aziende pubbliche regionale a ciò incaricata);*  • *da parte della regione.*

#### **4. Riportare il valore dell'importo del fondo rischi**

*Inserire il valore numerico del fondo rischi, cioè l'apposizione nel bilancio della struttura sanitaria di somme riferentisi ai rischi in corso nell'anno di esercizio e che si protrarranno nell'esercizio successivo (ad esempio 5.000.000,00).*

#### **5. È presente la certificazione del fondo rischi?**

*Alla domanda rispondendo sì, si fa riferimento alla certificazione di un revisore legale ovvero del collegio sindacale.*

#### **6. Riportare il valore dell'importo del fondo riserva sinistri**

*Inserire il valore numerico del fondo riserva sinistri, costituito dalla messa a riserva per competenza dei risarcimenti relativi ai sinistri denunciati (ad esempio 5.000.000,00).*

#### **7. È presente la certificazione del fondo riserva sinistri?**

*Rispondendo positivamente, si fa riferimento alla certificazione di un revisore legale ovvero del collegio sindacale.*

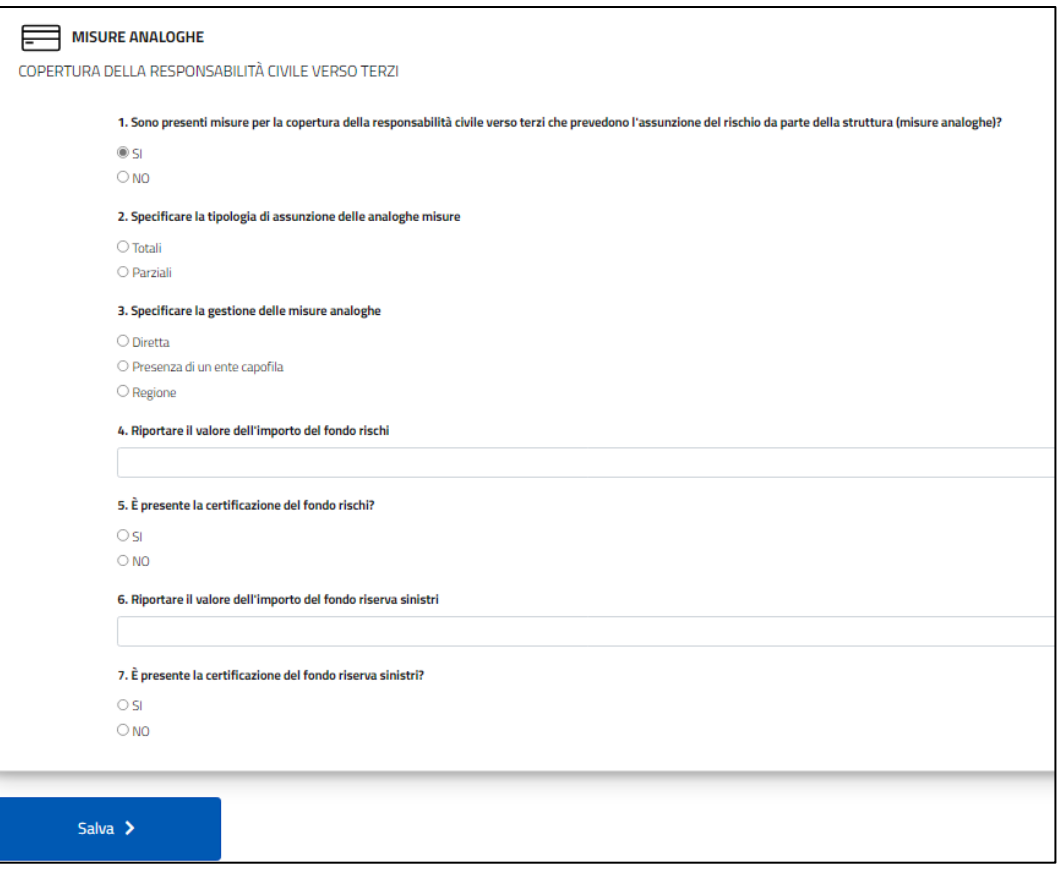

#### *Figura 14 Sezione Misure Analoghe*

#### SEZIONE 4 - SICUREZZA

# <span id="page-7-0"></span>**1. È presente un sistema di incident reporting, ovvero un sistema di segnalazione degli incidenti (eventi, eventi sentinella, near miss, etc.)**

*Rispondendo positivamente, si indica la presenza di un sistema di segnalazione degli incidenti o quasi incidenti che consente di rilevare situazioni di rischio per la sicurezza di operatori e utenti dovute a criticità organizzative e/o ad errori.*

#### **2. In presenza di un evento sentinella è stato compilato il SIMES sezione eventi sentinella?**

*Alla seguente domanda si possono indicare tre possibili scelte* • *SI;* • *NO;* • *NO, ma è stato compilato l'applicativo predisposto dalla regione. Con evento sentinella si indica un evento avverso di particolare gravità, potenzialmente indicativo di un serio malfunzionamento del sistema, che può comportare la morte o grave danno al paziente e che determina una perdita di fiducia dei cittadini nei confronti del servizio sanitario.*

#### **3. In presenza di un sinistro è stata compilato il SIMES sezione sinistri?**

*Alla seguente domanda si possono indicare tre possibili scelte* • *SI;* • *NO;* • *NO, ma è stato compilato l'applicativo predisposto dalla regione. Per sinistro si identifica una richiesta di* 

*risarcimento danni per i quali è prestata l'assicurazione, ossia qualsiasi richiesta scritta avanzata per la prima volta da terzi in vigenza di polizza o durante il periodo di ultrattività nei confronti dell'assicurato (o, nel caso di azione diretta, nei confronti dell'assicuratore), per il risarcimento dei danni subiti come conseguenza dell'attività della struttura e/o dell'esercente la professione sanitaria*

**4. In merito all'applicazione e diffusione delle raccomandazioni in materia di rischio clinico sono stati compilati i questionari presenti sul portale servizi Agenas [\(https://servizi.agenas.it/login.aspx\)](https://servizi.agenas.it/login.aspx) per il loro monitoraggio?**

*Rispondendo positivamente si afferma di aver già compilato ed inviato le schede per il monitoraggio delle raccomandazioni per la prevenzione degli eventi sentinella nell'applicativo presente nel portale Servizi Agenas. Si evidenzia che verrà attivata da Agenas l'apertura straordinaria della Piattaforma Raccomandazioni, al fine di consentire la compilazione delle suddette schede in relazione all'anno 2022 alle sole strutture che non la abbiano ancora fatta. L'apertura straordinaria avverrà nello stesso intervallo temporale previsto per la compilazione del Questionario.*

#### **5. Indicare l'atto di nomina del risk manager aziendale**

*La domanda si limita a chiedere gli estremi dell'atto di nomina per valutare la presenza di un risk manager aziendale (delibera/nota protocollata con numero e data) senza entrare nel merito della natura del rapporto tra risk manager e struttura. In assenza di un atto di nomina formale scrivere semplicemente ASSENTE, utilizzando la sezione Note per eventuali segnalazioni.*

## **6. È presente un Comitato Valutazione Sinistri aziendale per la gestione e liquidazione dei sinistri?**

*Rispondendo positivamente, si indica la presenza di un comitato multidisciplinare per l'attività di gestione e valutazione del contenzioso giudiziario ed extragiudiziario delle singole Aziende Ospedaliere o Aziende Sanitarie.*

#### **7. Indicare l'atto di costituzione**

*La presente domanda comparirà solo se si è risposto in maniera affermativa alla precedente e permetterà di inserire gli estremi del relativo atto di costituzione del Comitato Valutazione Sinistri aziendale (delibera/nota protocollata con numero e data).*

#### **8. È presente il Piano annuale per la sicurezza delle cure e gestione del rischio sanitario?**

*Rispondendo positivamente, si indica la presenza di un documento aziendale per il governo del rischio che si sviluppa nel rispetto delle linee guida regionali specificamente emanate per la redazione del PARM stesso. Può assumere denominazioni diverse nelle diverse regioni. A volte può comprendere al proprio interno il Piano annuale per la riduzione delle infezioni correlate all'assistenza. In tal caso rispondere positivamente alle domande 8 e 12 indicando i medesimi riferimenti per l'atto di adozione alla domanda 9 e 13.*

#### **9. Indicare l'atto di adozione**

*La seguente domanda comparirà solo se si è risposto in maniera affermativa alla precedente e permetterà di inserire gli estremi del relativo atto di adozione del documento (delibera/nota protocollata con numero e data)*

#### **10. È presente il piano annuale delle emergenze sanitarie?**

*Rispondendo positivamente, si indica la presenza di un documento aziendale in riferimento alle "Linee di Indirizzo Nazionali per lo sviluppo del Piano di Gestione del Sovraffollamento in Pronto Soccorso", e alle conseguenti disposizioni regionali. Può assumere denominazioni diverse nelle diverse regioni.*

#### **11. Indicare l'atto di adozione**

*La domanda comparirà solo se si è risposto in maniera affermativa alla precedente e permetterà di inserire gli estremi del relativo atto di adozione del documento (delibera/nota protocollata con numero e data).*

#### **12. È presente il Piano annuale per la riduzione delle infezioni correlate all'assistenza (ICA)?**

*Rispondendo positivamente, si indica la presenza di un documento aziendale che definisce e pianifica le modalità, le responsabilità, i criteri, gli strumenti, gli indicatori e gli obiettivi ai fini della prevenzione, contenimento e gestione delle Infezioni correlate all'assistenza. Può assumere denominazioni diverse nelle diverse regioni e a volte può essere ricompreso nel PARM/PARS (vedi commento alla domanda 8).*

#### **13. Indicare l'atto di adozione**

*La seguente domanda comparirà solo se si è risposto in maniera affermativa alla precedente e permetterà di inserire gli estremi del relativo atto di adozione del documento (delibera/nota protocollata con numero e data)*

**14. Sono stati eseguiti audit multidisciplinari o analisi approfondite (Significant Event Audit e Root Cause Analysis) svolti in caso di eventi sentinella, eventi avversi e near miss di maggiore frequenza o gravità nell'anno 2022?**

*Rispondendo positivamente, si indica l'utilizzo di un'analisi focalizzata su particolari eventi considerati significativi, attraverso una metodologia generalmente riservata ad eventi di particolare complessità, per consentire agli operatori e alle organizzazioni sanitarie di identificare le cause e i fattori che contribuiscono al manifestarsi di un evento.*

**15. Sono state eseguite azioni correttive e di miglioramento attuate in seguito dall'analisi degli eventi avversi segnalati e delle eventuali non conformità riscontrate nell'anno 2022?**

*Rispondendo positivamente, si indica l'esecuzione di azioni correttive e di miglioramento attuate in riferimento all'analisi di eventi avversi segnalati e delle eventuali non conformità riscontrate.*

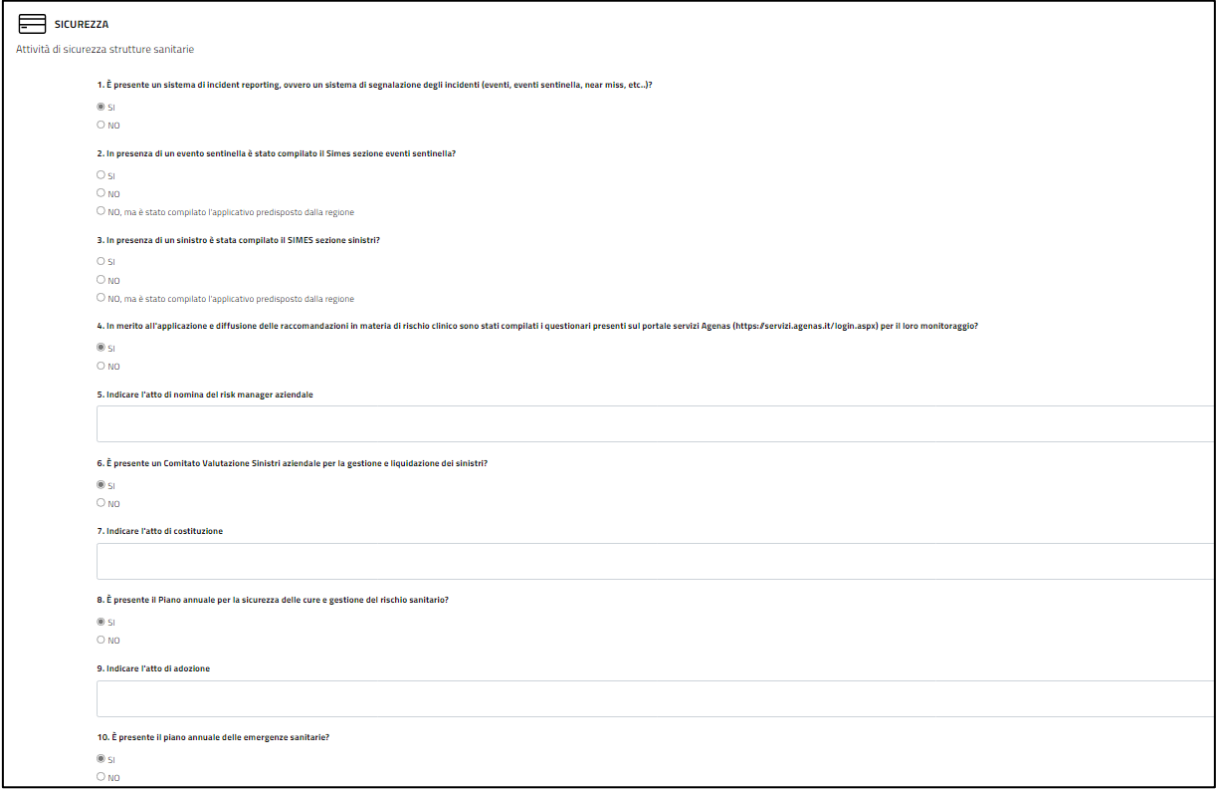

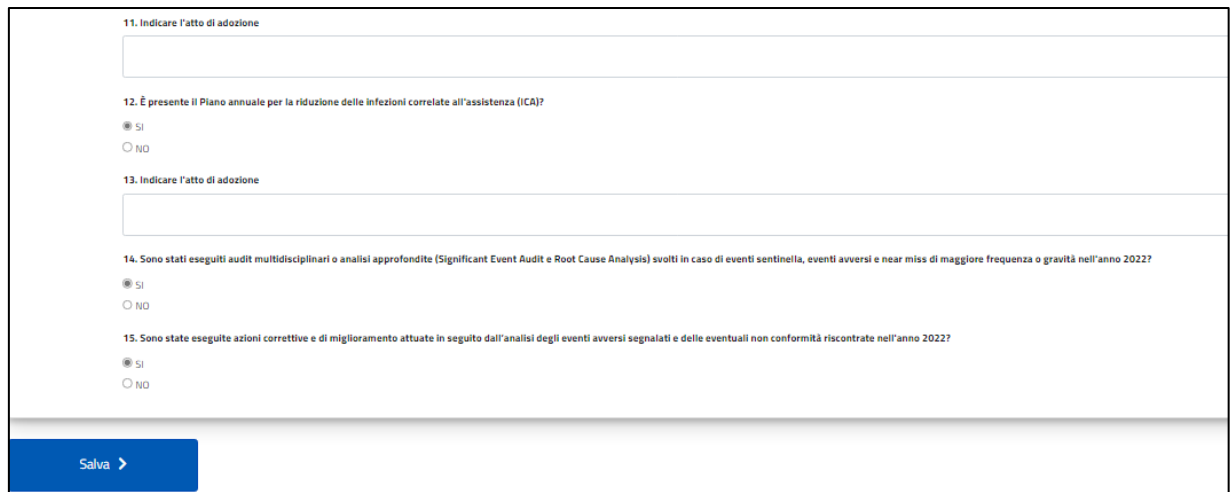

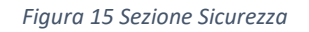

#### <span id="page-11-0"></span>SEZIONE 5 - NOTE

• Inserisci eventuali note per chiarire alcune risposte, ad esempio, per specificare la tipologia di franchigia.

#### **È necessario cliccare su "Salva" per salvare le note inserite e passare alla sezione successiva.**

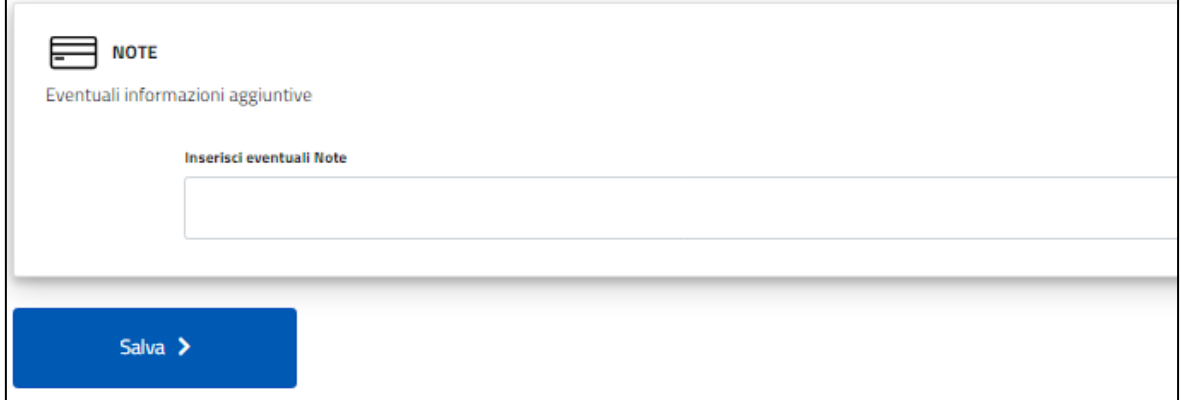

*Figura 16 Sezione Note*

#### <span id="page-11-1"></span>SEZIONE 6 - CONFERMA

• Procedendo al salvataggio di questa sezione si consegna la scheda di rilevazione e non sarà più possibile modificarla. Solo su indicazione del referente regionale sarà possibile procedere ad una modifica.

**È necessario cliccare su "Salva" per chiudere e consegnare il questionario.**

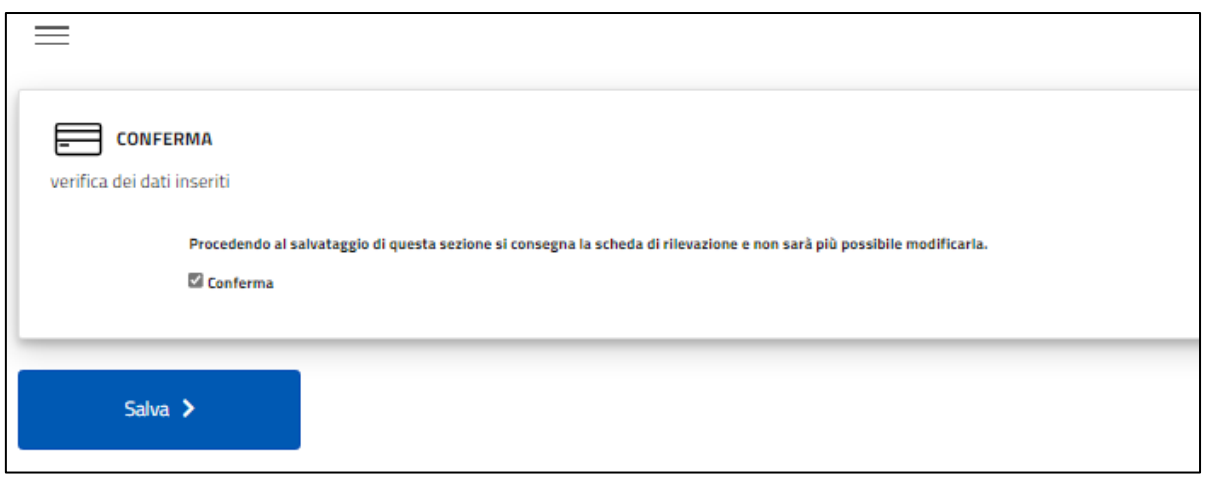

*Figura 17 Sezione Conferma*

Dopo aver salvato e consegnato il questionario, sarà possibile per ogni compilatore generare un report in pdf delle risposte inserite. La funzione "Genera Report" è disponibile entrando con le proprie credenziali nel sistema.

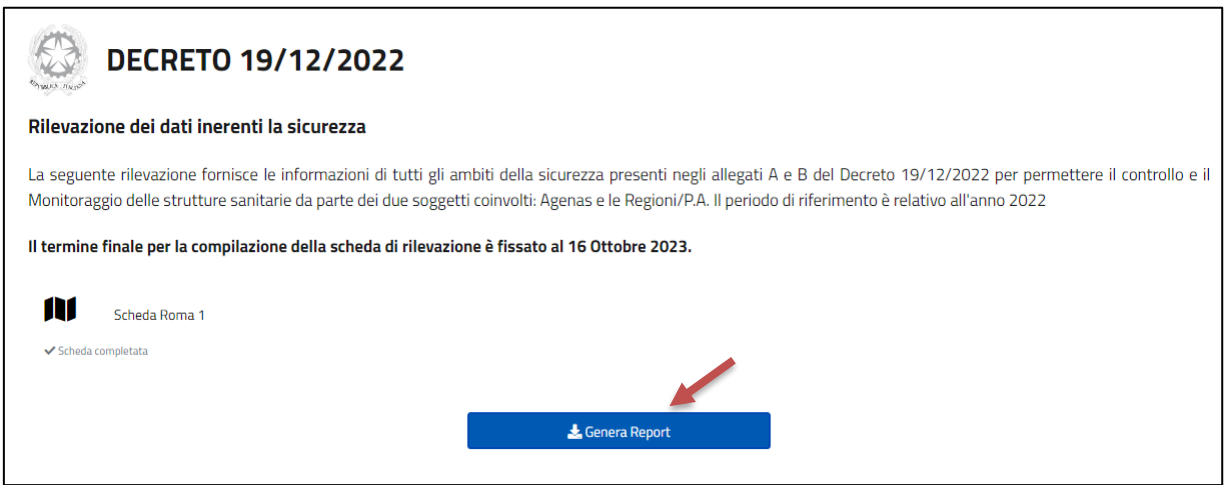

*Figura 182 Genera Report*